# DECOUPE LASER

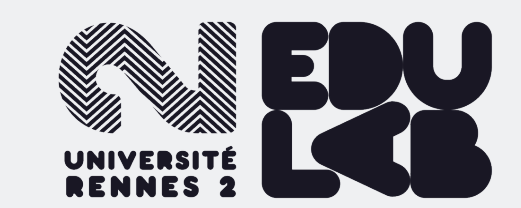

## 2 - GÉRER SES PLANS

### VECTORIEL / MATRICIEL

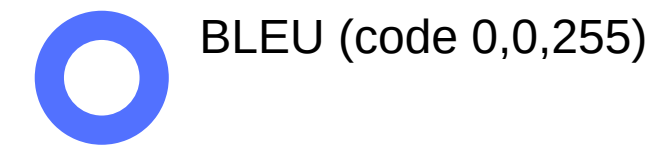

ROUGE (code 255,0,0)

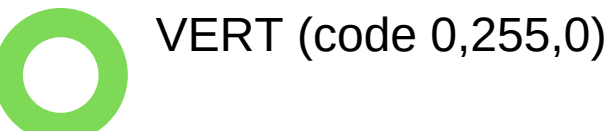

#### **GRAVURES (COULEUR DE FOND) DÉCOUPES (COULEUR DE CONTOUR)**

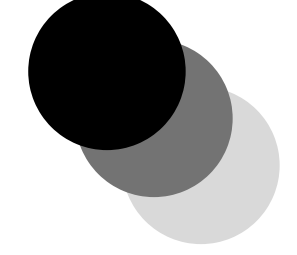

\*.svg, \*.ai, \*.dxf, \*.cdr (Vectoriel)

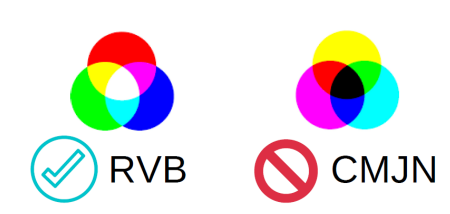

**Vos fichiers de découpe ne peuvent être qu'en VECTORIEL et vos traits de découpe inférieurs à 0,1mm (attention à l'unité).** Astuce :

pour reconnaître un fichier vectoriel, ce dernier ne pixelise pas lorsqu'on l'agrandit.

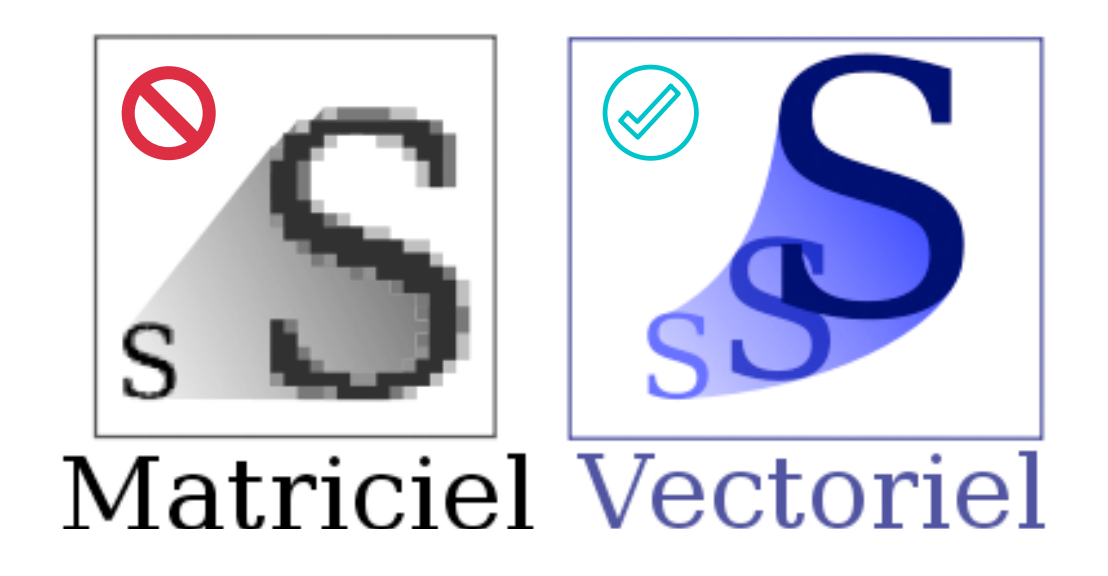

#### LE POINT SUR LES PLANS

**Logiciels** : Corel Draw, Illustrator, Inkscape, Tinkercad

Votre fichier de découpe doit être **encodé en RVB** (Rouge, Vert, Bleu).

La finesse du **trait de découpe** doit être **inférieure à 0,1mm** (Attention à l'unité)

Les **surfaces** NOIRES ou GRISES seront **gravées**.

**Par défaut, ou en cas d'erreur, la découpeuse passera en gravure.**

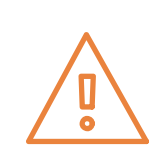

Si l'image est matricielle, elle sera convertie en noir et blanc. Elle sera donc gravée.

Si le trait de contour est trop épais, il sera gravé.

**Traçage**  > marquage rapide au laser

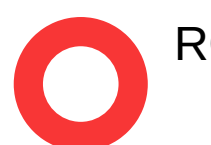

**Découpe standard** (prioritaire) > pour éléments "intérieurs"

**Découpe** (secondaire) > pour éléments "extérieurs"

#### **QUELQUES EXEMPLES**

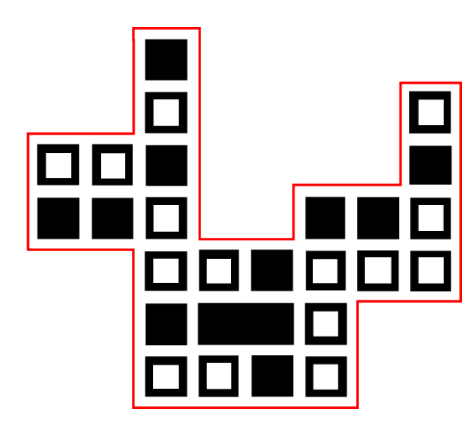

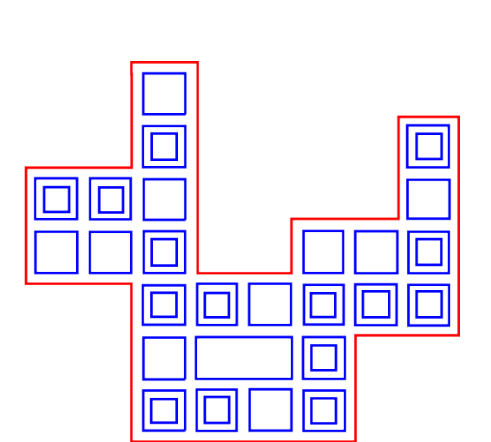

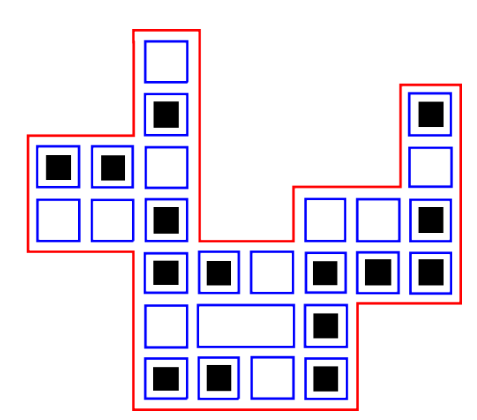

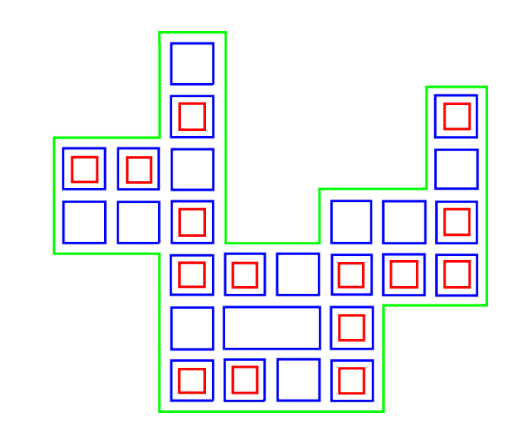